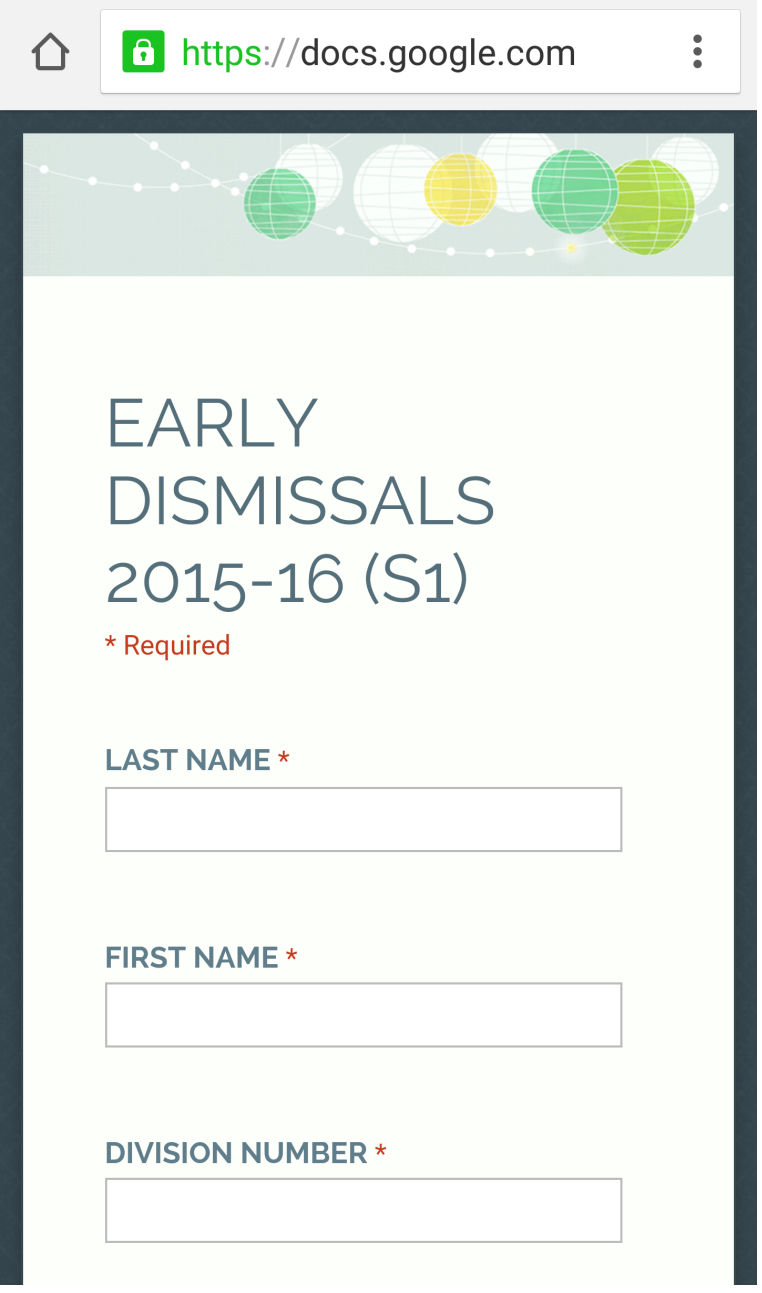

### **STEP 1: UPLOAD EARLY DISMISSAL LINK**

**STEP 2:** CLICK ON THIS ICON :

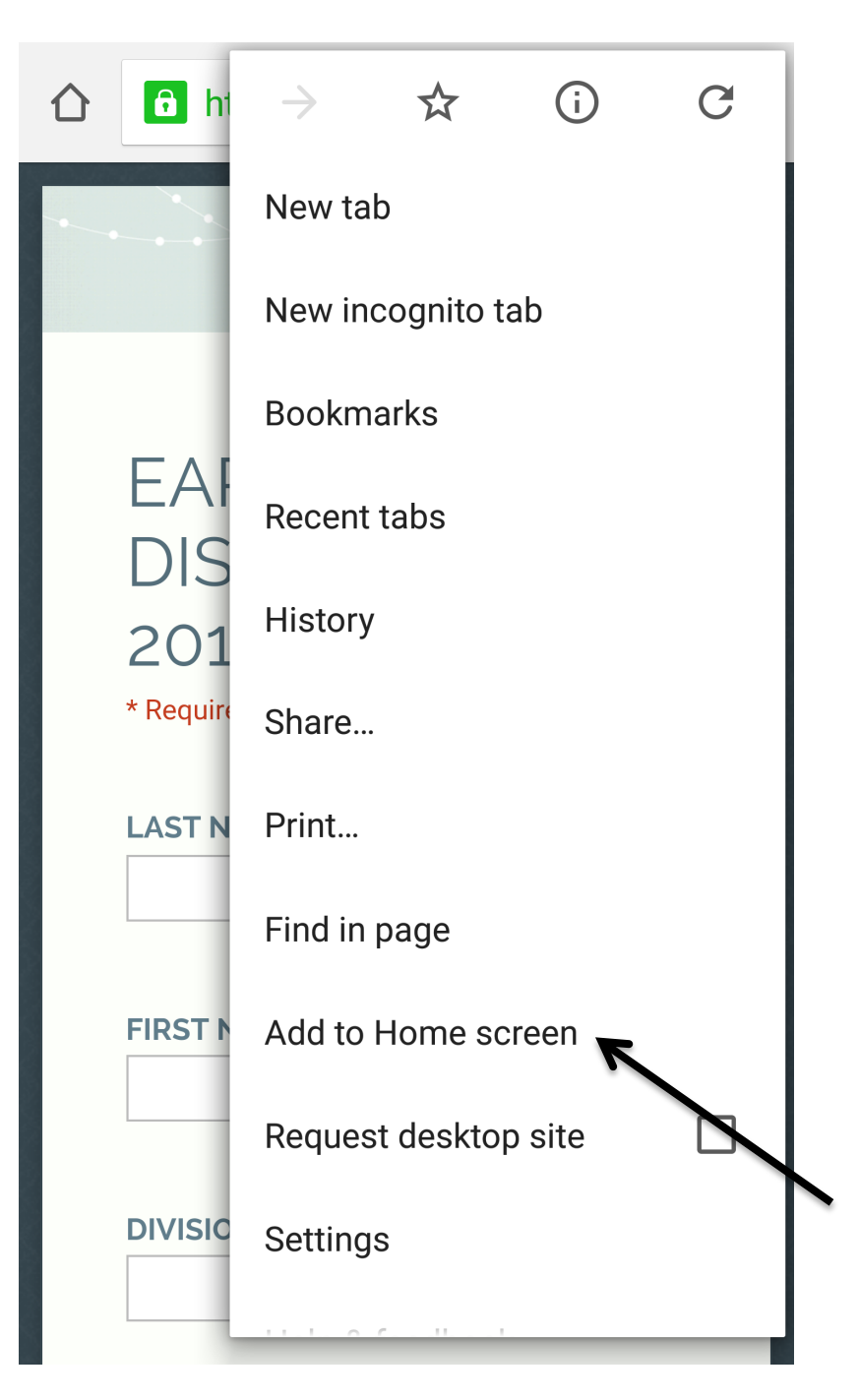

**STEP 3: CLICK 'ADD TO HOME SCREEN'** 

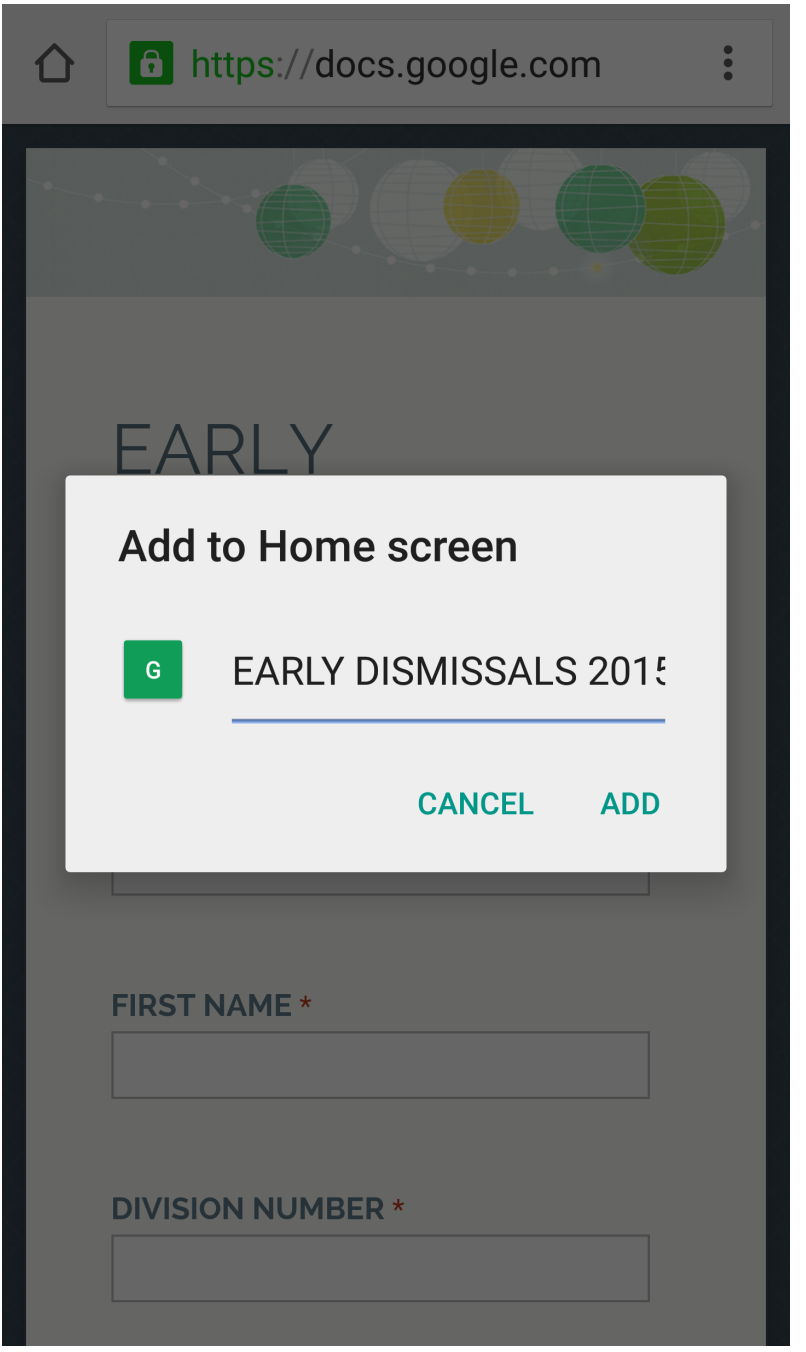

**STEP 4: CREATE YOUR HOMESCREEN APP TITLE** 

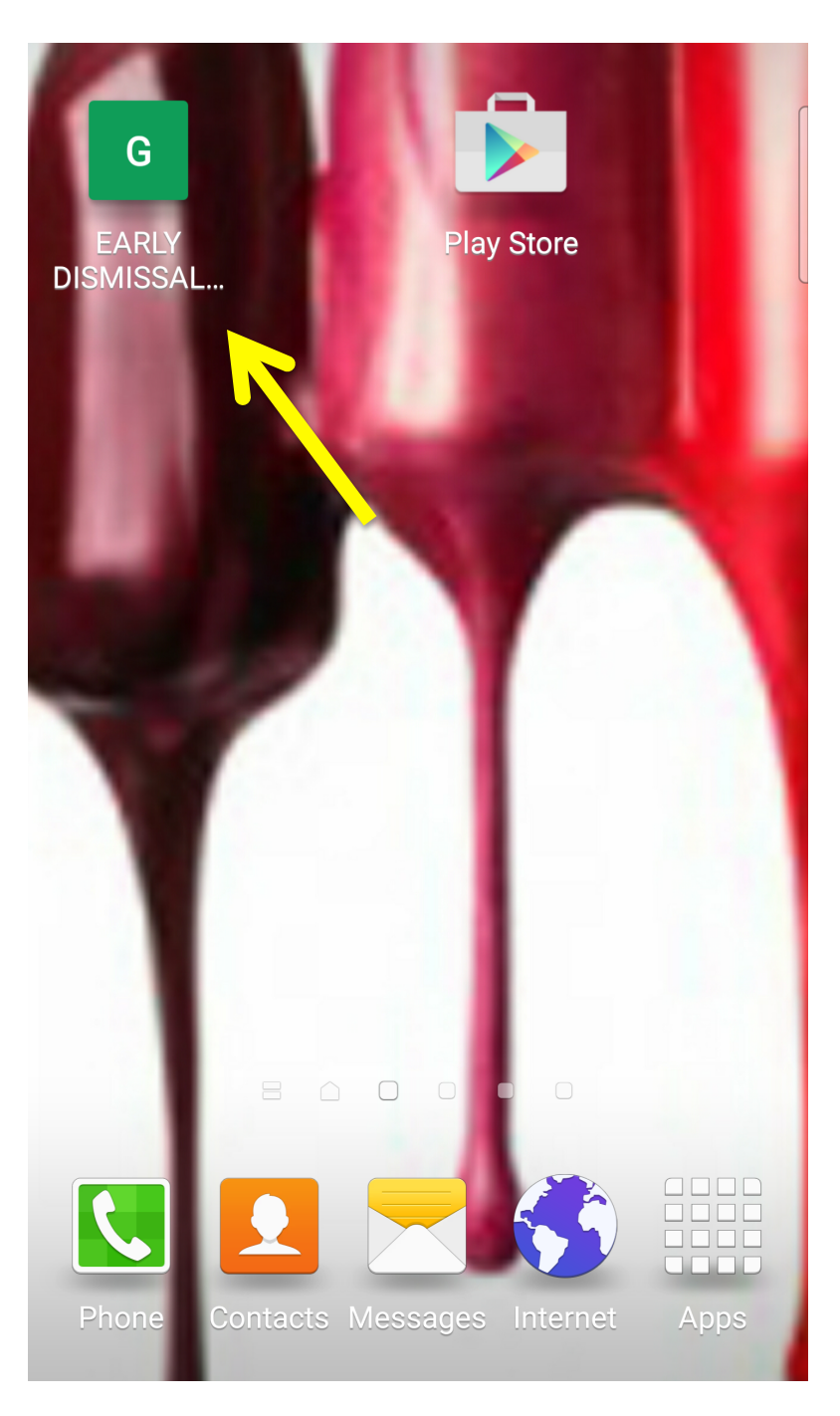

**STEP 5: FINISHED! YOU'VE JUST CREATE AN ACCESSIBLE APP TO** COMPLETE YOUR EARLY DISMISSAL.

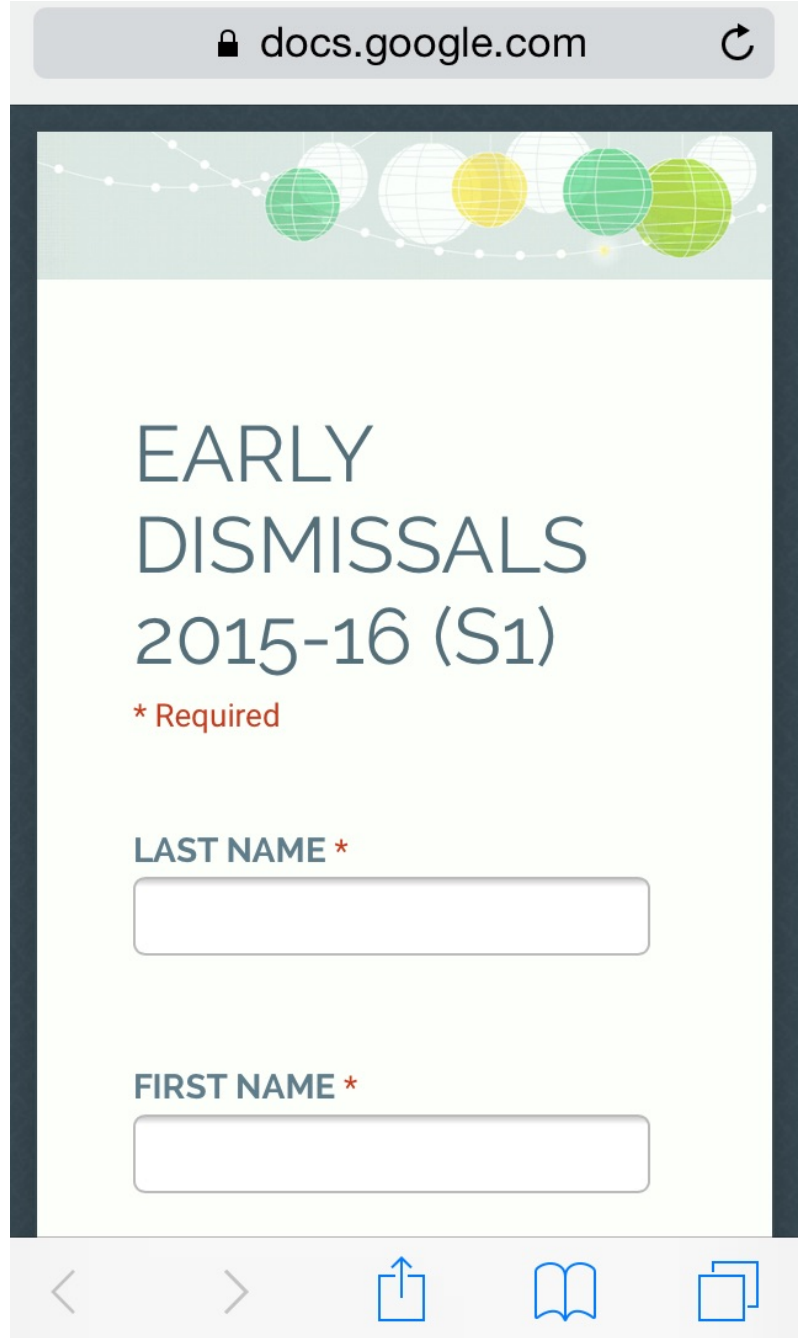

### **STEP 1: UPLOAD EARLY DISMISSAL LINK**

**STEP 2:** CLICK ON THIS ICON

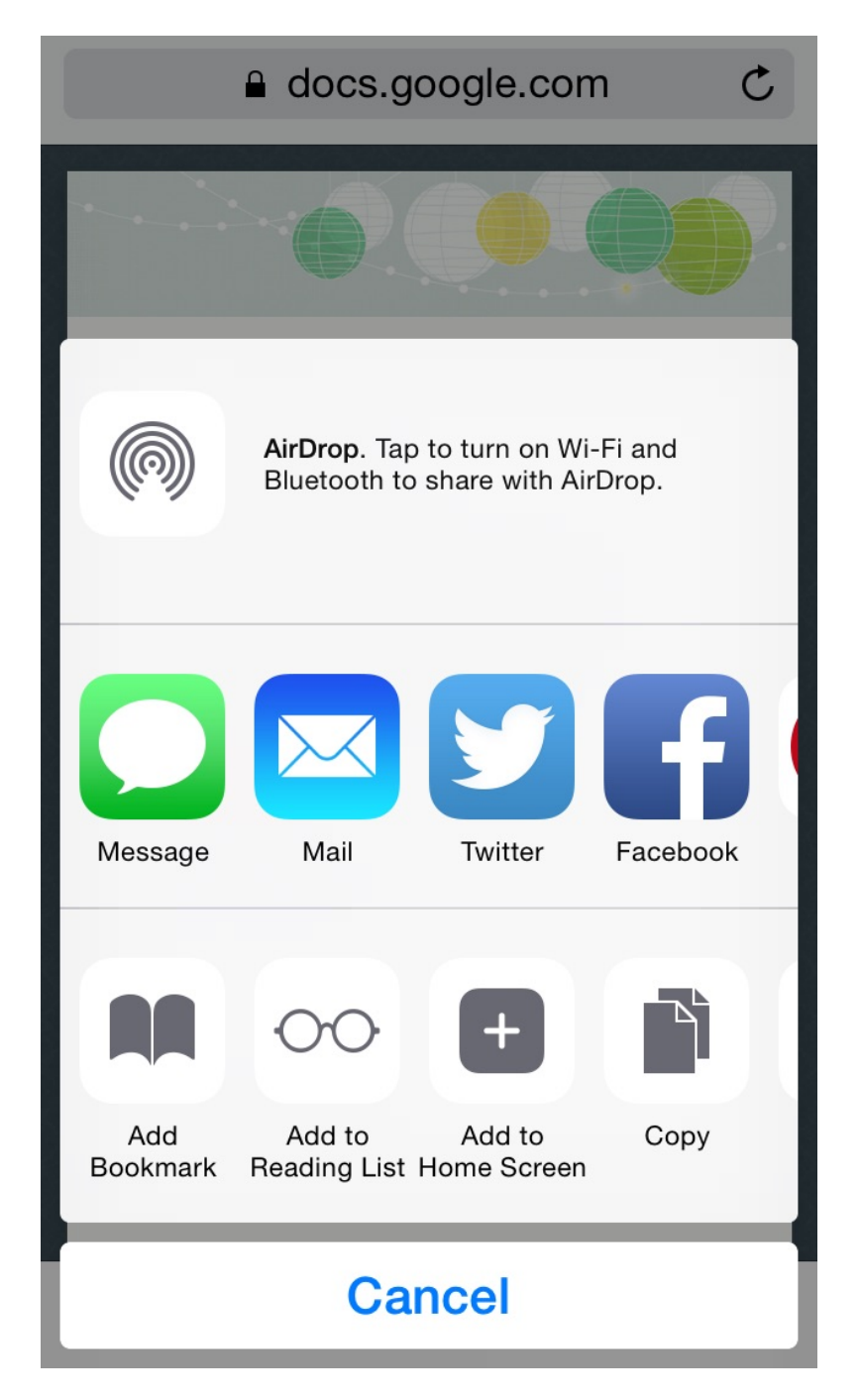

#### **STEP 3: CLICK 'ADD TO HOME SCREEN'**

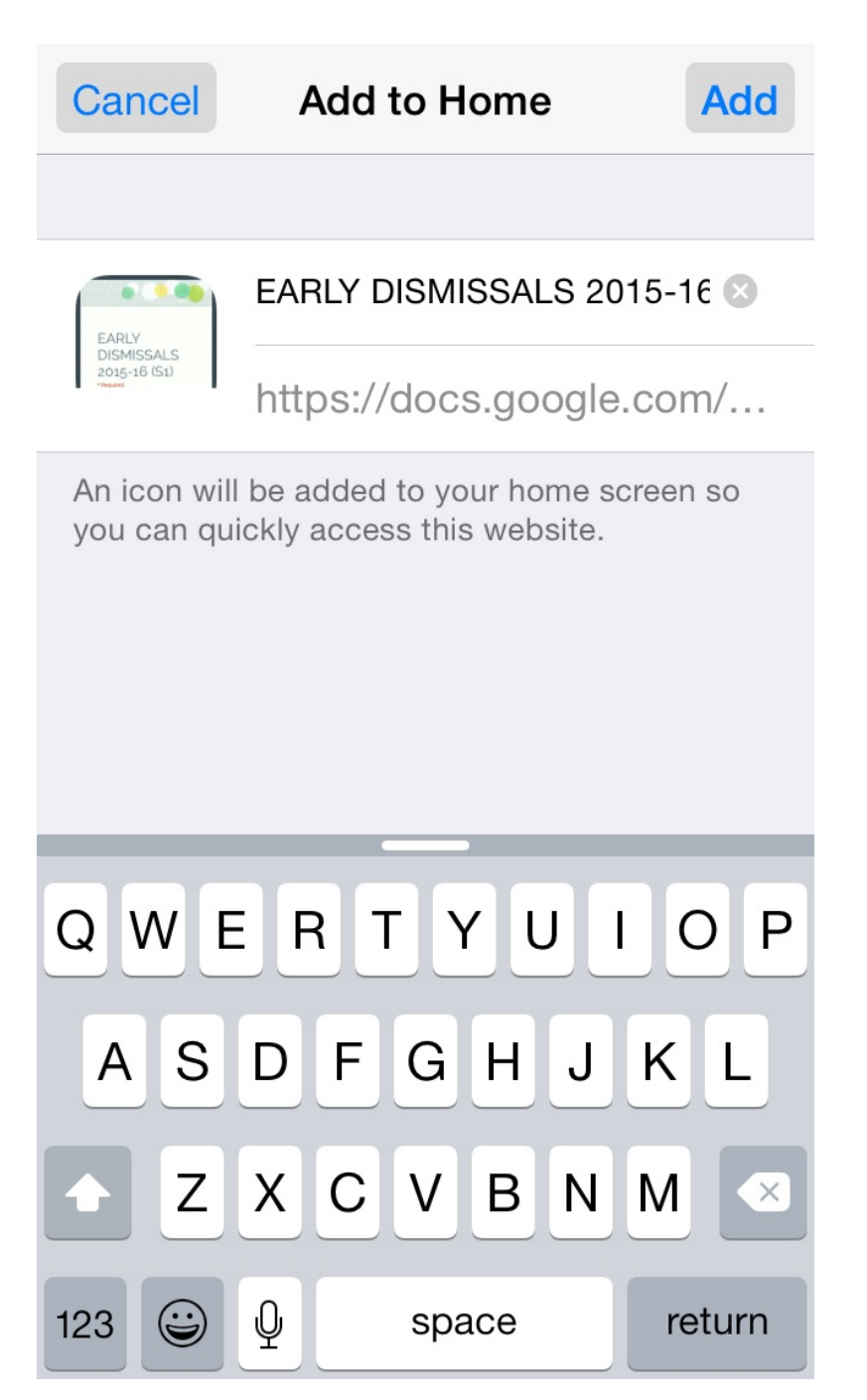

**STEP 4: CREATE YOUR HOMESCREEN APP TITLE** 

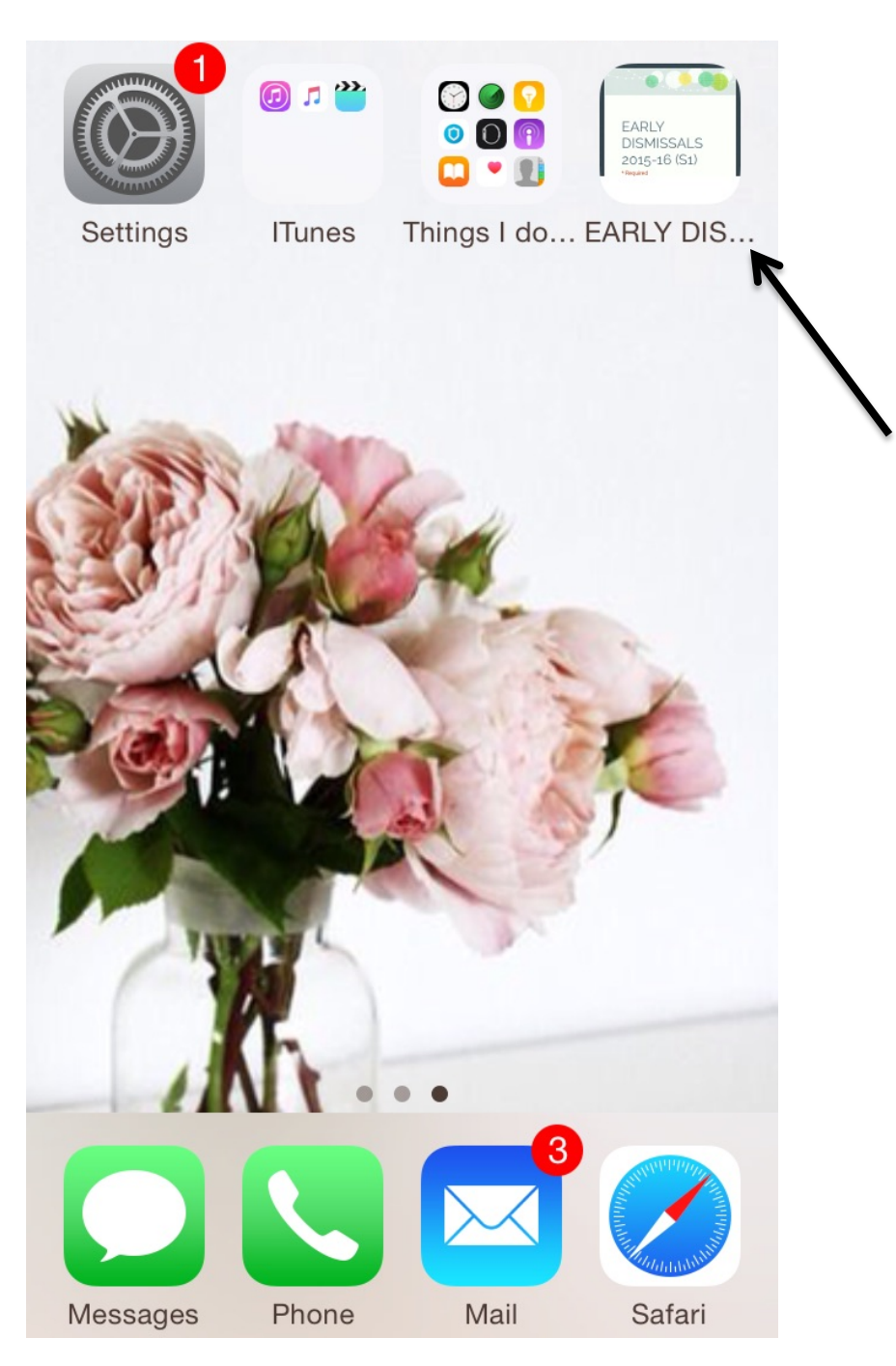

**STEP 5: FINISHED! YOU'VE JUST CREATE AN ACCESSIBLE APP TO** COMPLETE YOUR EARLY DISMISSAL.